# TRAINING YOUR AI BOT USING DITA

Vishal George Palliyathu Senior Information Developer, Cisco

vpalliya@cisco.com

#### AGENDA

- The changing technology landscape
- Move from apps to bots
- New interfaces
- Types of bots
- Search vs Al bot
- How do I set up my own bot
- How do I train my new bot
- Live examples try training your own Al!
- Source code for trying it out

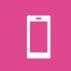

20 percent of all user interactions with the smartphone will take place via virtual personal assistants by 2019

#### THE CHANGING TECHNOLOGY LANDSCAPE

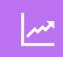

In 2016, 37 percent of respondents (average across U.S. and U.K.) used a VPA at least one or more times a day.

00

By 2025, 14.4 million US workers will wear smart glasses.

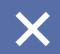

Need to move away from "broadcast style of publications" to "conversational"

#### TOUCH VS. NEW INTERFACES

## By 2020

- 2 billion zero touch devices
- 7 billion personal devices
- 1.3 billion wearables
- 5.7 billion IoT endpoints

#### FROM APPS TO BOTS

"AI, machine learning and VPAs will be the major strategic battlegrounds from 2017, and make many mobile apps fade and become subservient of VPAs."

Gartner

#### TYPES OF BOTS

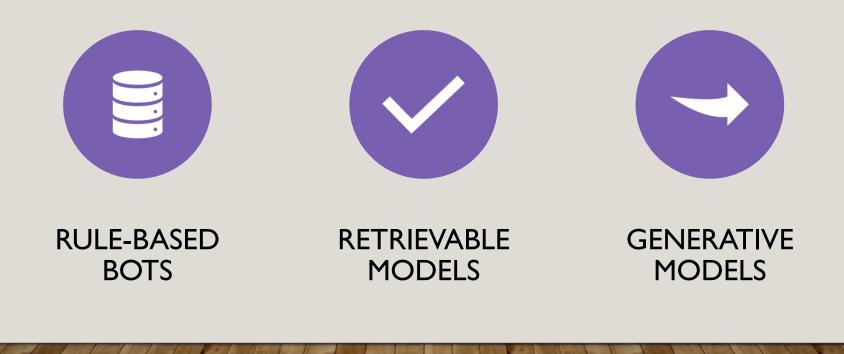

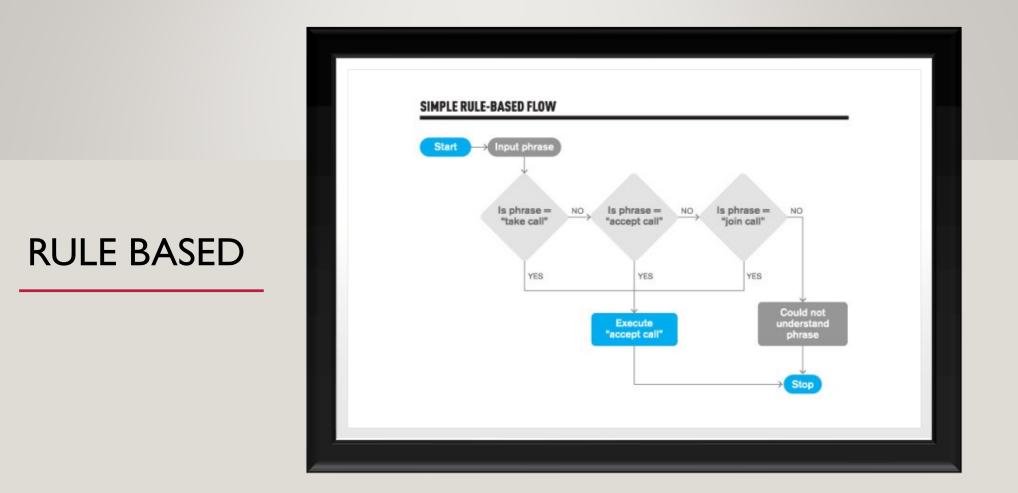

#### **RULE BASED**

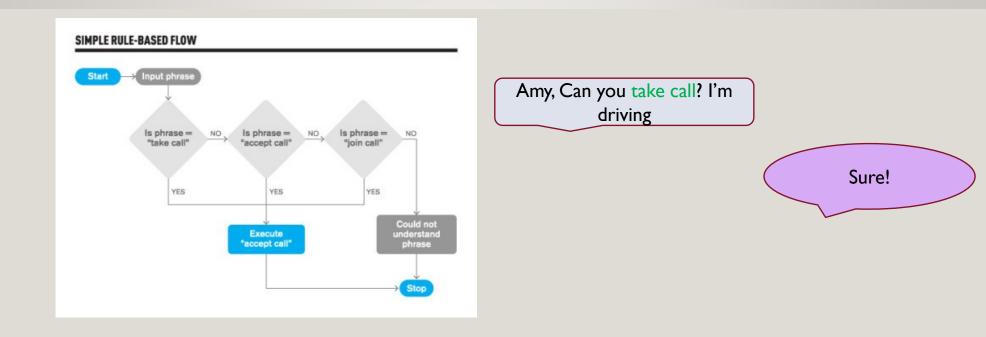

#### **RULE BASED**

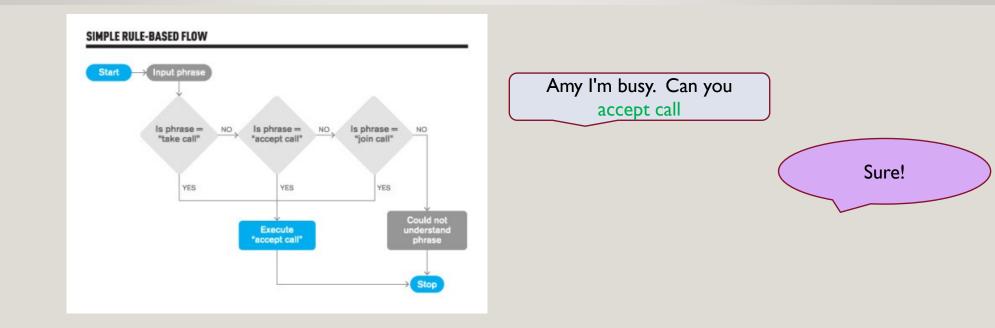

#### **RULE BASED**

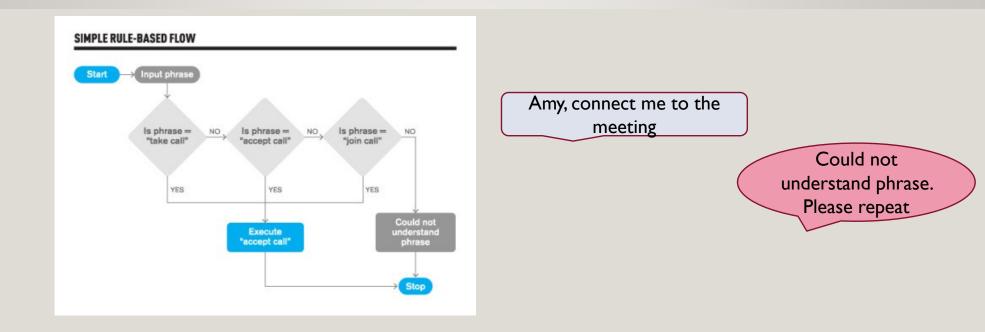

#### SELF LEARN-ABLE BOTS

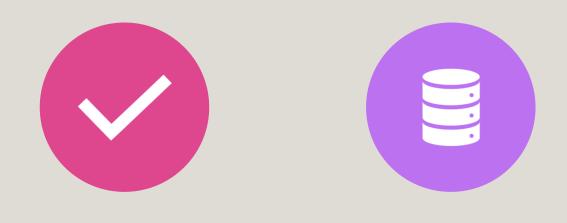

#### GENERATIVE MODELS

#### RETRIEVAL BASED MODELS

#### RETRIEVAL BASED MODELS

- IBM Watson
- Google Assistant
- Google Smart Reply

#### HOW DO I SET UP MY OWN BOT?

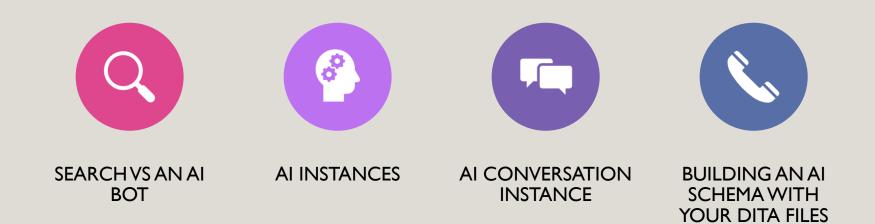

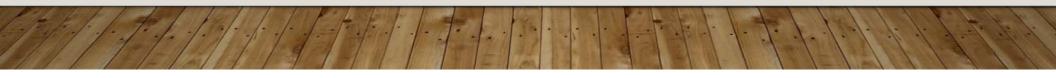

#### SEARCH VS AI BOT

"William Wilkinson's 'An account of the Principalities of Wallachia and Moldavia" had "inspired this author's most famous Novel."

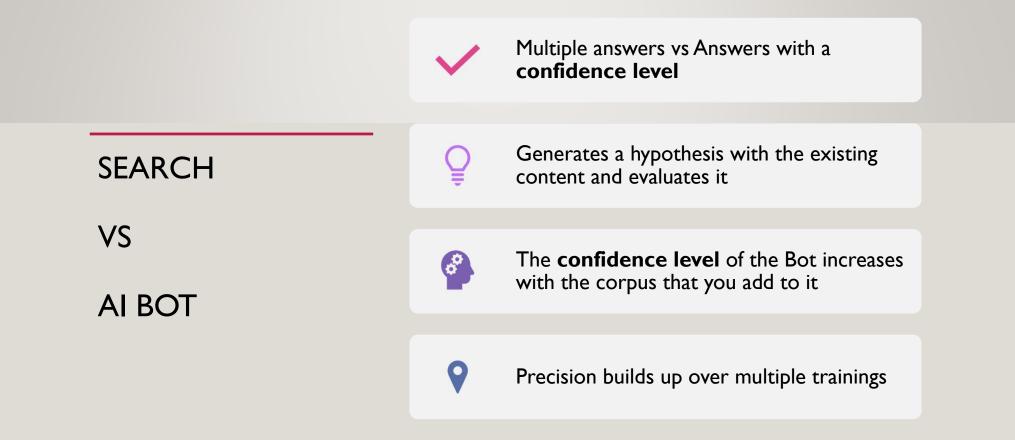

#### **AI INSTANCES**

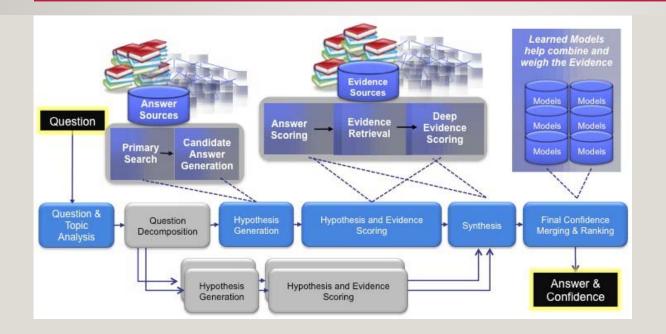

#### AI INSTANCES: CLOSED BOXES

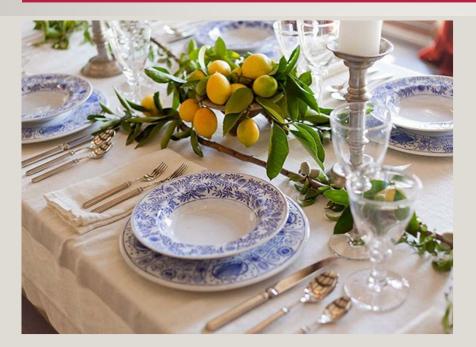

Copyright Laura Martin Bovard Interiors

#### AI INSTANCES: CLOSED BOXES

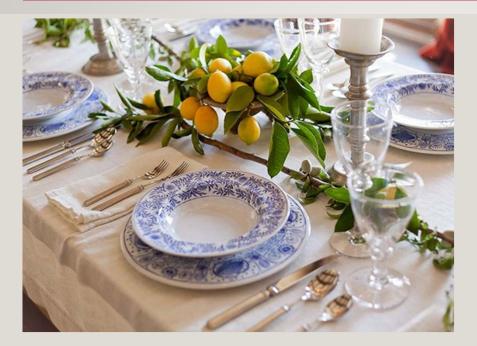

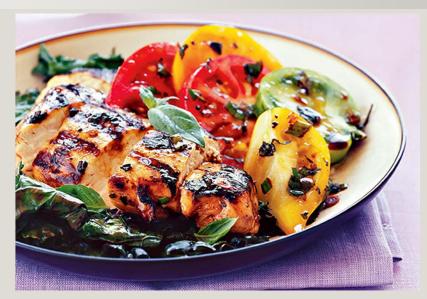

Copyright Laura Martin Bovard Interiors & /www.huffingtonpost.com

#### AI INSTANCES: OPEN KITCHENS

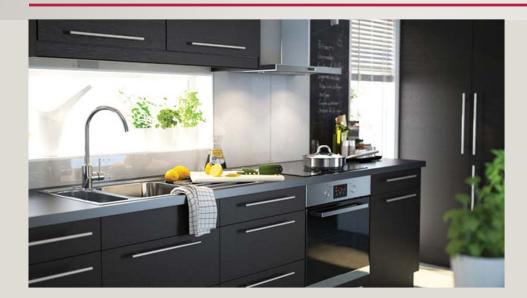

https://homes.nine.com.au/2015/10/22/21/56/create-the-ultimate-kitchen

### AI INSTANCES: OPEN KITCHENS

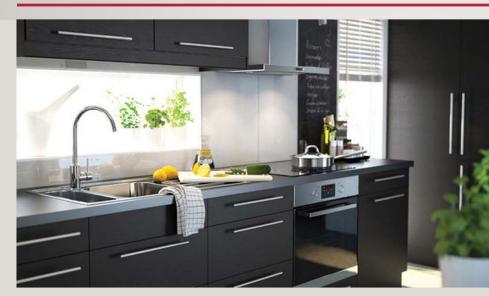

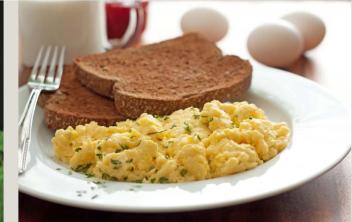

https://homes.nine.com.au/2015/10/22/21/56/create-the-ultimate-kitchen and http://onedaycart.com/odcb/scrambled-egg-with-bread.html

#### **AI INSTANCES**

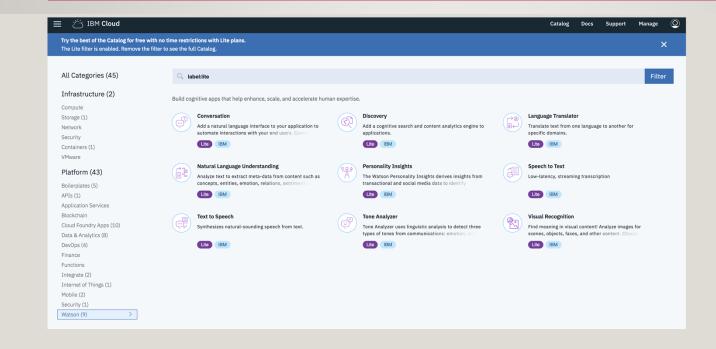

## HOW DO I TRAIN MY NEW BOT?

- Intent
- Entity
- Dialog

### HOW DO I TRAIN MY NEW BOT?

- Intent: A purpose or goal expressed by customer input to a Chabot.
- Entity: A term or object in a user's input that provides clarification or specific context for a particular intent. An entity defines a class of objects, with specific values representing possible objects in that class.
- Dialog: The dialog uses the intents and entities that are identified in the user's input, plus context from the application, to interact with the user and ultimately provide a useful response.

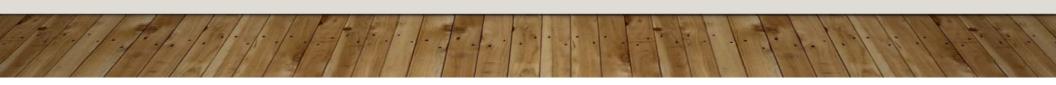

## IDENTIFYING THE INTENTS AND ENTITIES

- Switch on the headlamps
- Turn on the radio
- How can install Liberty?
- How do I configure a Workload Manager?
- How do I resolve Error 56623?
- How do I troubleshoot installation issues?

## IDENTIFYING THE INTENTS AND ENTITIES

- Switch on the headlamps
- Turn on the radio
- How can install Liberty?
- How do I configure a Workload Manager?
- How do I resolve Error 56623?
- How do I troubleshoot installation issues?

## **CREATING YOUR FIRST INTENTS AND ENTITIES**

How do I configure a workload manager?

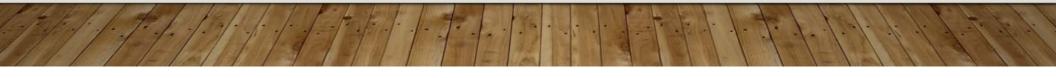

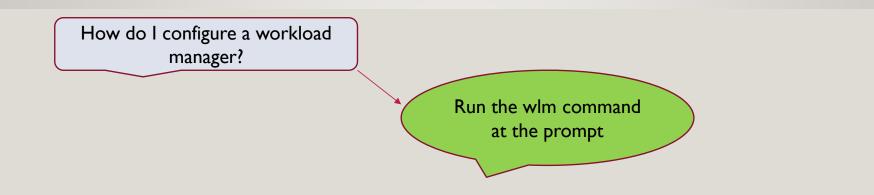

How do I troubleshoot installation issues?

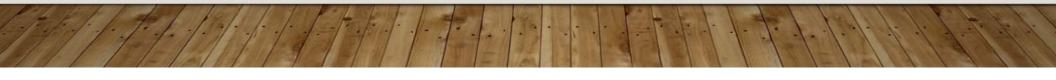

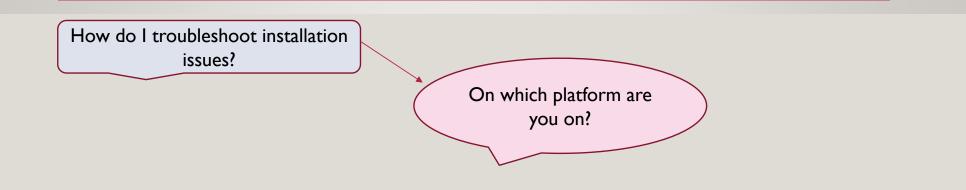

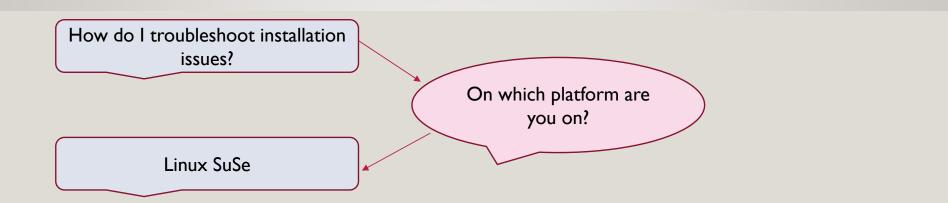

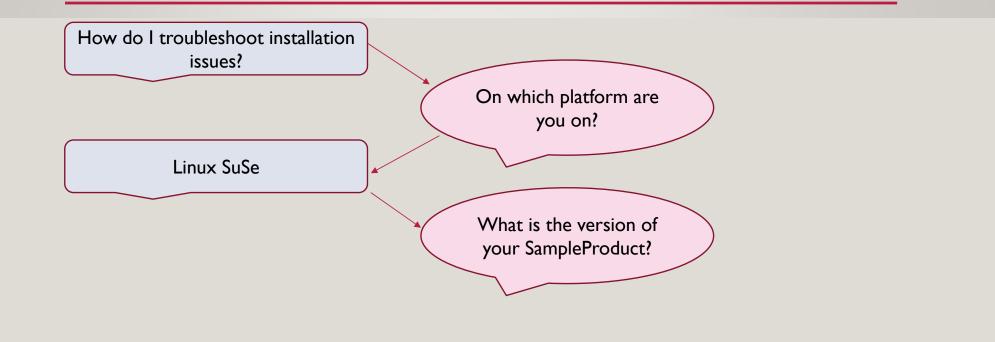

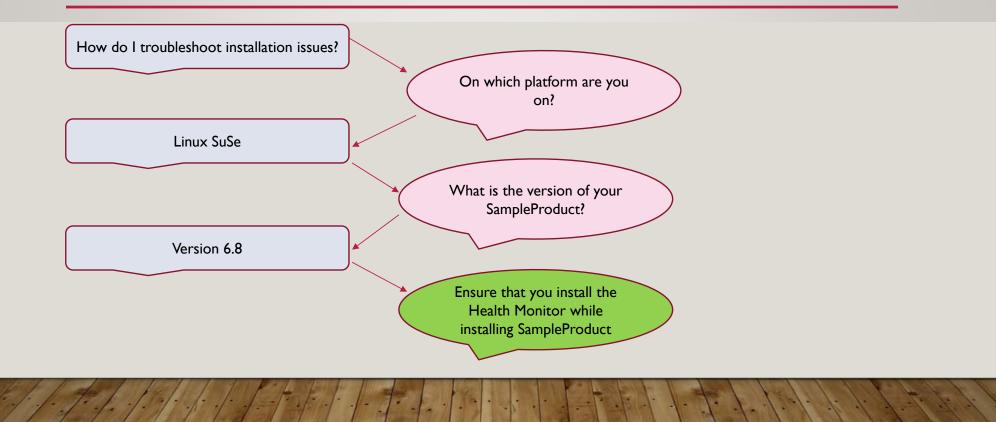

#### LEVERAGING DITA

- Based on XML
- Inherent semantics
- Rich in syntax, conditions and filters
- Developer friendly source
- Can use scripts to migrate
- Interesting learning

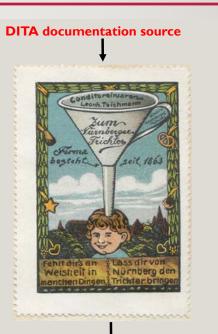

**Conversation bot** 

### BUILDING UP THE AI ENGINE FROM DITA FILES

| askbody context p                                                                                                    |                                                                                                    |  |
|----------------------------------------------------------------------------------------------------|----------------------------------------------------------------------------------------------------|--|
| nment Arbortext, Inc., 1988-2011, v.4002 #comment                                                                                                    |                                                                                                    |  |
| id="cleancics" xml:lang="en-us" title Installin                                                                                                    | g keyword conref="common-symbols.dita#common-symbols/ccwas" BSampleProduct keyword using the                                                                                                    |  |
| ord conref="common-symbols.dita#common-symbols/adminco                                                                                                | m BInstallation Manager Keyword Kitle                                                                                                    |  |
|                                                                                                    | ols.dita#common-symbols/ccwas") 🗄 SampleProduct (keyword version 2.0 using the keyword conref="common-symbols.dita#common-symbols/dita#common-symbols/dita#common-symbols/dita#common-symbols.dita#common-symbols.dita#common-symbols.dita#common-symbols.dita#common-symbols.dita#common-symbols/dita#common-symbols.dita#common-symbols.dita#common-symbol |  |
|                                                                                                    |                                                                                                    |  |
| log Prolog information prolog                                                                                                    |                                                                                                    |  |
|                                                                                                    |                                                                                                    |  |
| kbody context About this task                                                                                                    | 100-symbols/admincon") 🖭 Installation Manager (keyword) to install [keyword conref="common-symbols.dita#common-symbols/ccwas") 🖭 SampleProduct (keyword):                                                                                                    |  |
| ikbody) context) About this task<br>> To use the keyword conref="common-symbols.dita#comm                                                             | non-symbols/admincon" > 🖭 Installation Manager < keyword to install keyword conref="common-symbols.dita#common-symbols/ccwas" >  SampleProduct < keyword :                                                                                                    |  |
|                                                                                                    |                                                                                                    |  |
| ikbody context About this task<br>To use the keyword conref="common-symbols.dita#comm<br>}<br>ii) 1. Ensure that you are logged into your workstation |                                                                                                    |  |
| kbody context About this task<br>To use the keyword conref="common-symbols.dita#comm<br>}<br>ii) I. Ensure that you are logged into your workstation  | n with super user (root) privileges. (ii)<br>pleProduct-platform.bin (filepath), where platform is the name of your platform. For example, execute filepath) SampleProduct-AIX.bin (filepath) to                                                                                                    |  |

## BUILDING UP THE AI ENGINE FROM DITA FILES

| komment) Arbortext, Inc., 1988-2011, v.4002 (#comment]<br>mak id="cleancics" xml:lang="en-us"   tile Installing keyword conref="common-symbols dita#common-symbols dita#  |                                                                                                    |                                                                         |
|----------------------------------------------------------------------------------------------------|----------------------------------------------------------------------------------------------------|-------------------------------------------------------------------------|
| eeyword conref="common-symbols.dita#common-symbols/admincon" Dinstallation Manager (keyword version 2.0 using the [keyword conref="common-symbols/dita#common-symbols/dita#common-symbols/    | comment Arbortext, Inc., 1988-2011, v.4002 (#comment                                                                                  |                                                                         |
| reyword conref="common-symbols.dita#common-symbols/admincon" Dinstallation Manager (keyword (titls)<br>hortdesc. You cat install he [keyword conref="common-symbols.dita#common-symbols/dita#common-symbols/dita# |                                                                                                    |                                                                         |
| hertdesc. You can install he keyword conref="common-symbols.dita#common-symbols/cewas") EO SampleProduct (keyword version 2.0 using the keyword conref="common-symbols.dita#common-symbols.dita#common-symbols.dita#common-symbols.dita#common-symbols/cli") EO Command Line Interface (keyword or the Silent method, (shortdesc<br>prolog) Prolog information (prolog)<br>taskbody (context) About this task<br>p) To use the keyword conref="common-symbols.dita#common-symbols/dimencen") EO Installation Manager (keyword to finstall keyword conref="common-symbols.dita#common-symbols.dita#common-symbols/cewas") EO SampleProduct (keyword :<br>a)<br>b) Installation Manager (keyword to install keyword conref="common-symbols.dita#common-symbols/cewas") EO SampleProduct (keyword :<br>a)<br>b) I. Ensure that you are logged into your workstation with super user (root) privileges. (ii)<br>b) 2. Start the Product Setup program, filepath SampleProduct-platform.bin (filepath, where platform is the name of your platform. For example, execute filepath SampleProduct-AIX.bin (filepath)                                                                                                    | ask id="cleancics" xml:lang="en-us" > [title > Installing [keyword conref="common-symbols.dita#common-symbols/ccwas" > 🖭 Samp         | leProduct keyword using the                                             |
| Anordees. You cat install the keyword conref="common-symbols.dit#common-symbols.dit#commo    | evword conref="common-symbols.dita#common-symbols/admincon"> Distallation Manager (keyword) (title                                    |                                                                         |
| mager keyword. Alternatively installation an also be completed using the keyword conref="common-symbols.dita#common-symbols/cli") 🕮 Command Line Interface keyword or the Silent method (shortdesc<br>prolog) Prolog information prolog<br>taskbody context About this task<br>p To use the keyword conref="common-symbols.dita#common-symbols/admincon") 💬 Installation Manager (keyword to finstall keyword conref="common-symbols.dita#common-symbols.dita#common-symbols.dita#common-symbols.dita#common-symbols.dita#common-symbols/cewas") 🖭 SampleProduct (keyword:<br>el<br>[] 1. Ensure that you are logged into your workstation with super user (root) privileges. []<br>[] 2. Start the Product Setup program, filepath SampleProduct-platform.bin filepath, where platform is the name of your platform. For example, execute filepath SampleProduct-AIX.bin (filepath)                                                                                                    |                                                                                                    | · · · · · · · · · · · · · · · · · · ·                                   |
| prolog information prolog<br>taskbody context About this task<br>p To use the keyword conref="common-symbols.dita#common-symbols/admincon" PD Installation Manager (keyword) to install keyword conref="common-symbols.dita#common-symbols/cewas" PD SampleProduct (keyword):<br>a)<br>iii 1. Ensure that you are logged into your workstation with super user (root) privileges. (ii)<br>iii 2. Start the Product Setup program, [ilepath] SampleProduct-platform.bin (filepath], where platform is the name of your platform. For example, execute [ilepath] SampleProduct-AIX.bin (filepath]                                                                                                    |                                                                                                    |                                                                         |
| taskbody) context) About this task  p To use the keyword conref="common-symbols.dita#common-symbols.dita#common-symbols.dit#common-symbols.dita#common-symbols.dita#co    | anager 🕻 keyword]. Altematively installation an also be completed using the keyword conref="common-symbols.dit#common-symbols/cli") 🖻 | Command Line Interface keyword or the Silent method. shortdesc          |
| taskbody context About this task  p To use the keyword conref="common-symbols.dita#common-symbols.dita#common-symbols.dit#common-symbols.dita#common-symbols.dita#comm    |                                                                                                    |                                                                         |
| P To use the keyword conref="common-symbols.dita#common-symbols/admincon" Dinstallation Manager (keyword) to install keyword conref="common-symbols.dita#common-symbols.dita#common-symbols/cewas" Dinstallation (keyword):  I To use the keyword conref="common-symbols.dita#common-symbols.dita#common-symbols.dita#common-symbols.dita#common-symbols.dita#common-symbols.dita#common-symbols/cewas" Distallation (keyword):  I To use the keyword conref="common-symbols.dita#common-symbols.dita#common-symbols.dita#common-symbols.dita#common-symbols.dita#common-symbols.dita#common-symbols.dita#common-symbols.dita#common-symbols/cewas" Distallation (keyword):  I To use the that you are logged into your workstation with super user (root) privileges.                                                                                                    | prolog Prolog information prolog                                                                                                    |                                                                         |
| P To use the keyword conref="common-symbols.dita#common-symbols/admincon" Dinstallation Manager (keyword) to install keyword conref="common-symbols.dita#common-symbols.dita#common-symbols/cewas" Dinstallation (keyword):  I To use the keyword conref="common-symbols.dita#common-symbols.dita#common-symbols.dita#common-symbols.dita#common-symbols.dita#common-symbols.dita#common-symbols/cewas" Distallation (keyword):  I To use the keyword conref="common-symbols.dita#common-symbols.dita#common-symbols.dita#common-symbols.dita#common-symbols.dita#common-symbols.dita#common-symbols.dita#common-symbols.dita#common-symbols/cewas" Distallation (keyword):  I To use the that you are logged into your workstation with super user (root) privileges.                                                                                                    | trailbody constant Alexes ale to be                                                                                                   |                                                                         |
| a)<br>II ) 1. Ensure that you are logged into your workstation with super user (root) privileges. (II<br>II ) 2. Start the Product Setup program, filepath Sample Product-platform.bin (filepath), where platform is the name of your platform. For example, execute filepath Sample Product-AIX.bin (filepath)                                                                                                    |                                                                                                    |                                                                         |
| 1. Ensure that you are logged into your workstation with super user (root) privileges. 4<br>12. Start the Product Setup program, filepath SampleProduct-platform.bin (filepath), where platform is the name of your platform. For example, execute filepath SampleProduct-AIX.bin (filepath)                                                                                                    | p) To use the keyword conref="common-symbols.dita#common-symbols/admincon") 🖭 Installation Manager (keyword to install keyword con    | ref="common-symbols.dita#common-symbols/cewas" DSampleProduct keyword : |
| 1. Ensure that you are logged into your workstation with super user (root) privileges. 4<br>2. Start the Product Setup program, filepath SampleProduct-platform.bin (filepath), where platform is the name of your platform. For example, execute filepath SampleProduct-AIX.bin (filepath)                                                                                                    |                                                                                                    |                                                                         |
| 12. Start the Product Setup program, filepath SampleProduct-platform.bin (filepath, where platform is the name of your platform. For example, execute filepath SampleProduct-AIX.bin (filepath                                                                                                    |                                                                                                    |                                                                         |
|                                                                                                    |                                                                                                    | slatter Francist Steath Court - Due durch 3 TV big Steath               |
| install on the ALX platform. A dialog box listing the different locales is displayed.                                                                                                    |                                                                                                    | plauoini. Foi example, execute inepant, SampleFroduct-AIX. Din inepant  |
|                                                                                                    |                                                                                                    |                                                                         |

| common-symbols.dita × •t.config.was.top.dita ×                                                                                                    | 4      |
|----------------------------------------------------------------------------------------------------|--------|
| task taskbody context p                                                                                                    |        |
| #comment Arbortext, Inc., 1988-2011, v.4002 #comment                                                                                                    |        |
| Itask id="configuringanexistingwasdeploymenttopologywithSampleProduct" xml:lang="en-us"       Ititle       Configuring       Reyword conref="common-symbols.dita#common-symbols.dita#common-                                                           | e      |
| taskbody context About this task                                                                                                    |        |
| keyword conref="common-symbols.dita#common-symbols/WAS"> D WebSphere Application Server (keyword (keyword conref="common-symbols.dita#common-symbols/dita#common-symbols/dita#common-symbo | nt to  |
| p) T configure keyword conref="common-symbols.dita#common-symbols/ccwas") D SampleProduct (keyword with an existing keyword conref="common-symbols.dita#common-symbols/was") D Web services (I deployment, complete the steps:                                                                                                    | eyword |
|                                                                                                    |        |
| i>1. Augment all the profiles with SampleProduct augmenting template.                                                                                                    |        |
| ii) 2. Configure all WAS instances which could also be cluster members.                                                                                                    |        |
| (ol p context taskbody task                                                                                                    |        |

| st_tx_gui,dita × • common-symbols.dita × • t_rsiv_erz058001.dita ×                                                                                                    | 4 1      |
|----------------------------------------------------------------------------------------------------|----------|
| title                                                                                                    |          |
| #comment Arbortext, Inc., 1988-2009, v.4002 #comment                                                                                                    |          |
|                                                                                                    |          |
| ask id="resolvingerrorerz058001e0185unsuccessfulloadofprogramvarcics_regionsregionnamebinpgmnameerror8" xml:lang="en-us" title Resolving error 112 <itle< td=""><td></td></itle<>            |          |
| taskbody context About this task                                                                                                    |          |
| (indexterm) error ERZ058001E (indexterm) (indexterm) (indexterm) (indexterm) You might receive the following error, along with the transaction abend code AEI0 when tr                       | ying     |
| to execute CICS program. :                                                                                                    |          |
| codeblock ERZ058001E/0185: Unsuccessful load of program '/var/cics_regions/CICORBBP1/bin/ORBIDSGT'; error 8 codeblock                                                                        |          |
| p The file, filepath /usr/include/errno.h filepath lists mdname error 8 cmdname as ENOEXEC. The file is not in a valid executable format and was copied to the filepath                      | <u>h</u> |
| bin filepath directory from another server in the ASCII code, instead of binary. The copy action has corrupted some of the bit which were not valid ASCII text characters.                   |          |
| P You can resolve this issue if you are using binary option for FTP to copy the files in binary format. Binary format copies the bits as is, without any conversion. P context taskbody task |          |

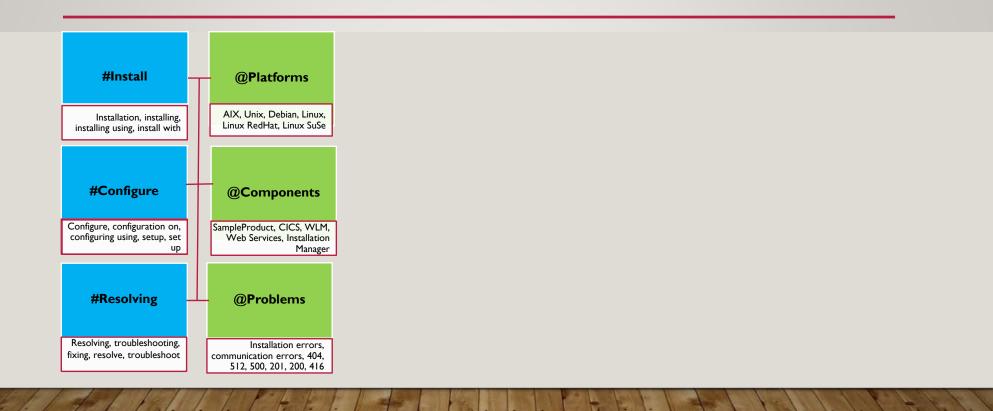

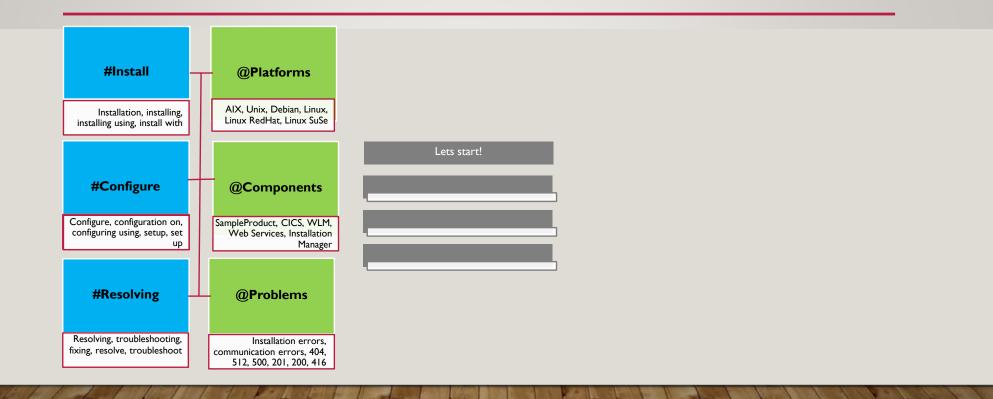

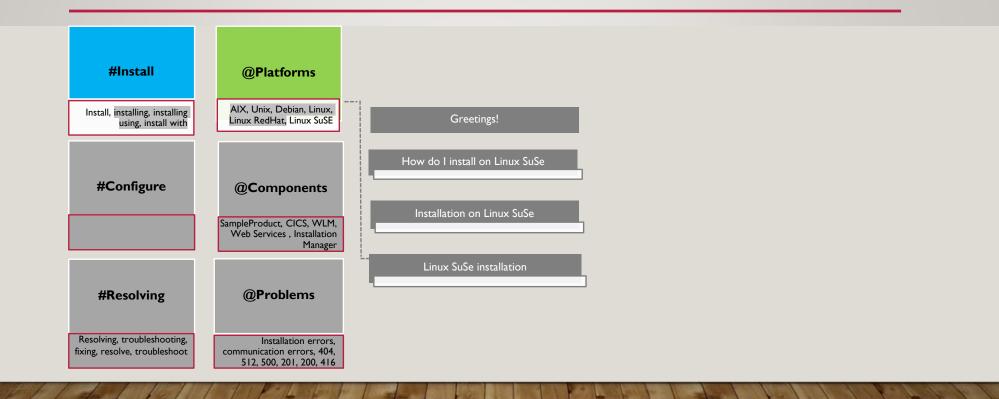

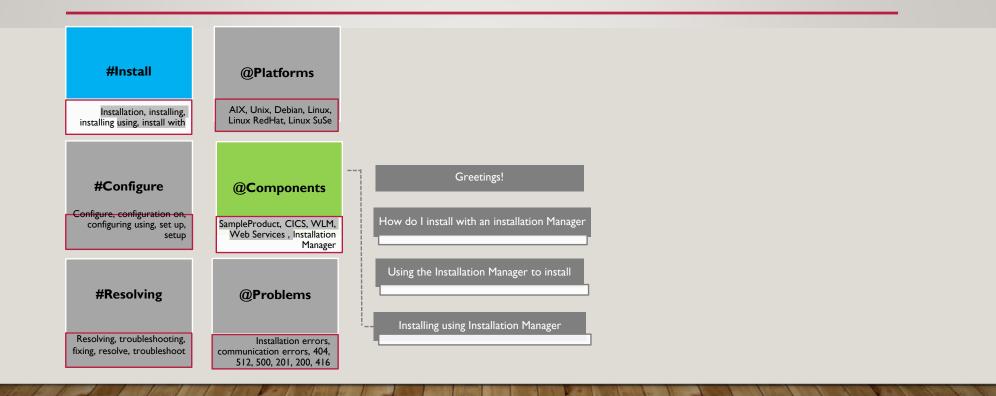

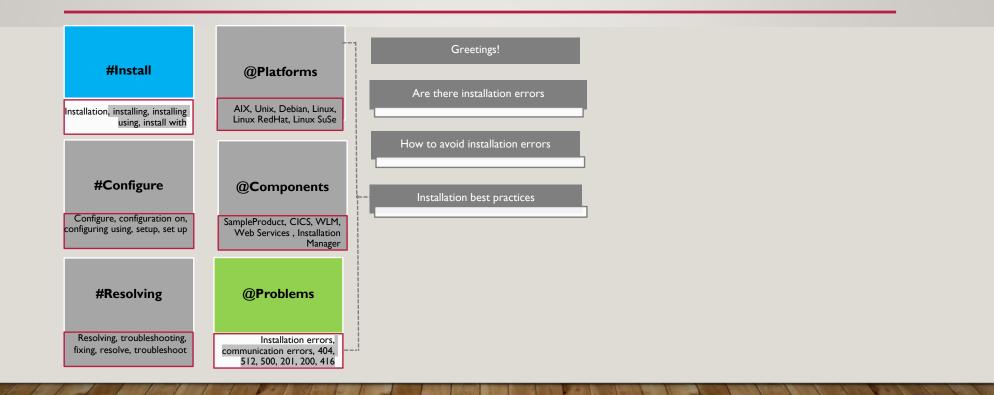

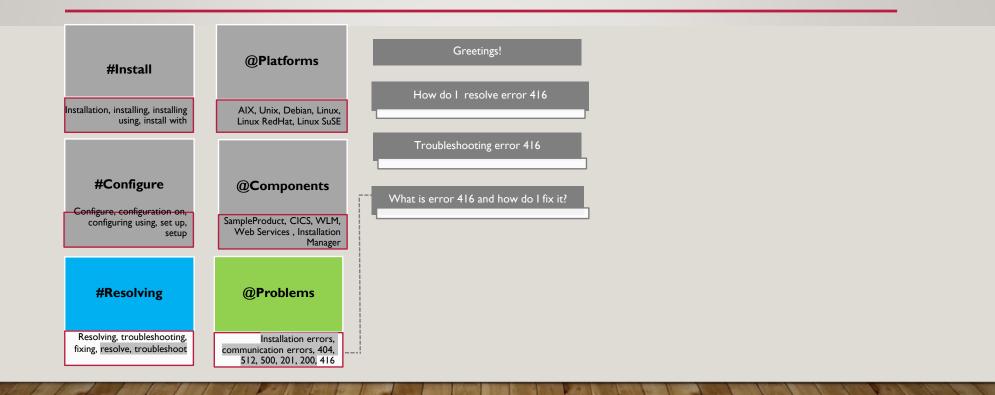

# BREAKING UP A QUESTION...

Q. I have just purchased the SampleProduct and have completed the installation. I'm trying to configure it with WAS now. How do I go about it?

# BREAKING UP A QUESTION...

Q. I have just purchased the SampleProduct and have completed the installation. I'm trying to configure it with WAS now. How do I go about it?

# Try it out Clear Clear Clea

4.2.

# DEMO

https://tcworld.mybluemix.net/

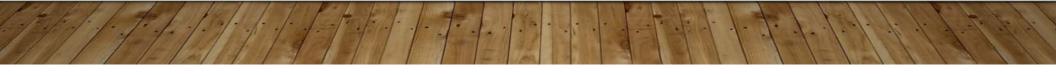

# AI-DRIVEN CONTENT STRATEGY

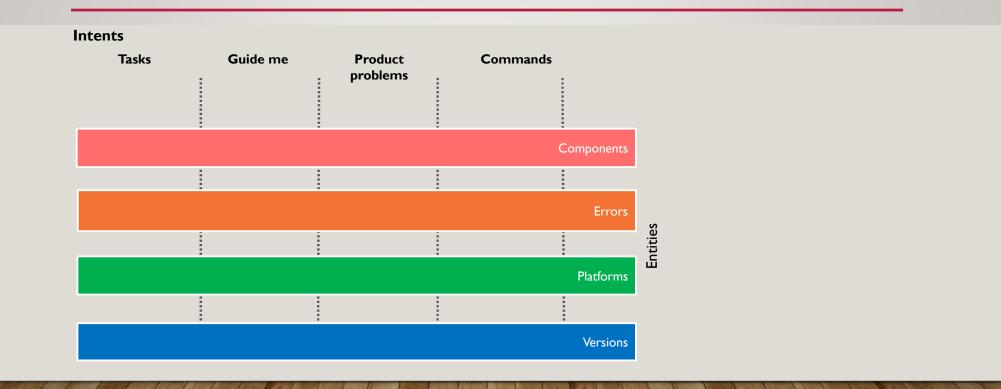

# AI-DRIVEN CONTENT STRATEGY

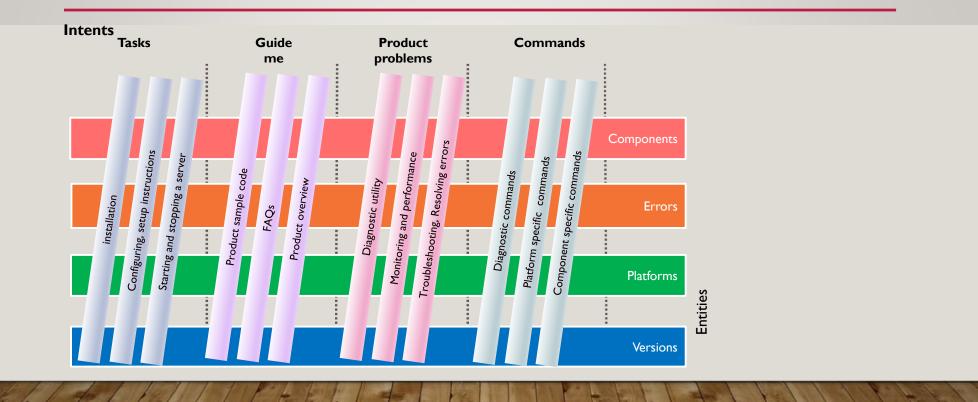

#### TAKEAWAYS

Source files for creating a bot

https://github.com/vpalliya/DITA-SemanticExplorations

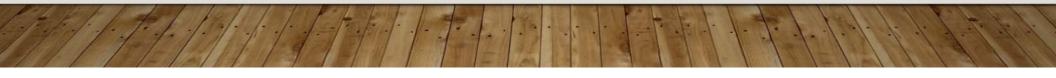

# **QUESTIONS & ANSWERS**

# **BACKUP SLIDES**

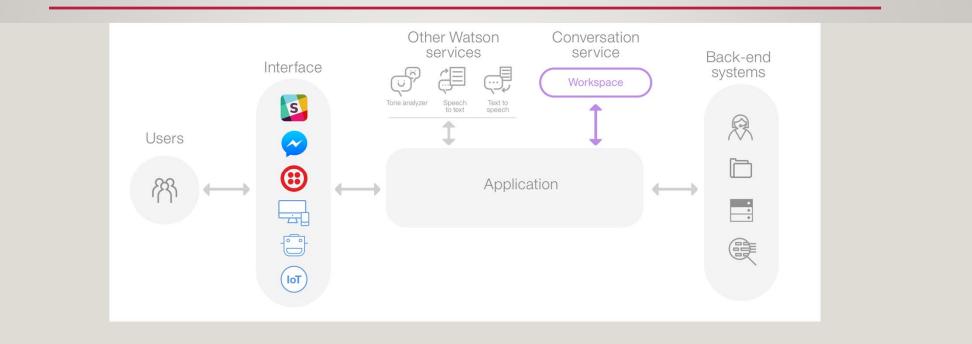

Gartner Says Nearly Half of CIOs Are Planning to Deploy Artificial Intelligence

https://www.gartner.com/newsroom/id/3856163

#### 1. Aim Low at First

"Don't fall into the trap of primarily seeking hard outcomes, such as direct financial gains, with AI projects," said Mr. Andrews. "In general, it's best to start AI projects with a small scope and aim for 'soft' outcomes, such as process improvements, customer satisfaction or financial benchmarking."

Expect AI projects to produce, at best, lessons that will help with subsequent, larger experiments, pilots and implementations. In some organizations, a financial target will be a requirement to start the project. "In this situation, set the target as low as possible," said Mr. Andrews. "Think of targets in the thousands or tens of thousands of dollars, understand what you're trying to accomplish on a small scale, and only then pursue more-dramatic benefits."

#### 2. Focus on Augmenting People, Not Replacing Them

Big technological advances are often historically associated with a reduction in staff head count. While reducing labor costs is attractive to business executives, it is likely to create resistance from those whose jobs appear to be at risk. In pursuing this way of thinking, organizations can miss out on real opportunities to use the technology effectively. "We advise our clients that the most transformational benefits of AI in the near term will arise from using it to enable employees to pursue higher-value activities," added Mr. Andrews.

#### 3. Plan for Knowledge Transfer

Conversations with Gartner clients reveal that most organizations aren't well-prepared for implementing AI. Specifically, they lack internal skills in data science and plan to rely to a high degree on external providers to fill the gap. Fifty-three percent of organizations in the CIO survey rated their own ability to mine and exploit data as "limited" — the lowest level.

Gartner predicts that through 2022, 85 percent of AI projects will deliver erroneous outcomes due to bias in data, algorithms or the teams responsible for managing them.

"Data is the fuel for AI, so organizations need to prepare now to store and manage even larger amounts of data for AI initiatives," said Jim Hare, research vice president at Gartner. "Relying mostly on external suppliers for these skills is not an ideal long-term solution. Therefore, ensure that early AI projects help transfer knowledge from external experts to your employees, and build up your organization's in-house capabilities before moving on to large-scale projects."

#### 4. Choose Transparent AI Solutions

Al projects will often involve software or systems from external service providers. It's important that some insight into how decisions are reached is built into any service agreement. "Whether an Al system produces the right answer is not the only concern," said Mr. Andrews. "Executives need to understand *why* it is effective, and offer insights into its reasoning when it's not."